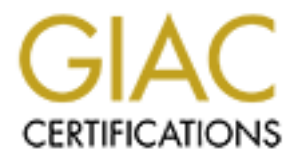

# Global Information Assurance Certification Paper

## Copyright SANS Institute [Author Retains Full Rights](http://www.giac.org)

This paper is taken from the GIAC directory of certified professionals. Reposting is not permited without express written permission.

# [Interested in learning more?](http://www.giac.org/registration/gsec)

Check out the list of upcoming events offering "Security Essentials: Network, Endpoint, and Cloud (Security 401)" at http://www.giac.org/registration/gsec

### Discretionary Access Control Knowledge, a Practical System

**SSANS INSTITUTE 2003, AUTHOR RETAINS FULL REPAIR FULL RETAINS FULL REPAIR FULL REPAIR FULL REPAIR FULL RETAINS FULL REPAIR FULL REPAIR FULL REPAIR FULL REPAIR FULL REPAIR FULL REPAIR FULL REPAIR FULL REPAIR FULL REPAIR FU** GIAC Security Essentials Certification (GSEC) Practical Version 1.4b, Option 1 July 7th, 2003 Dean Bushmiller, CISSP

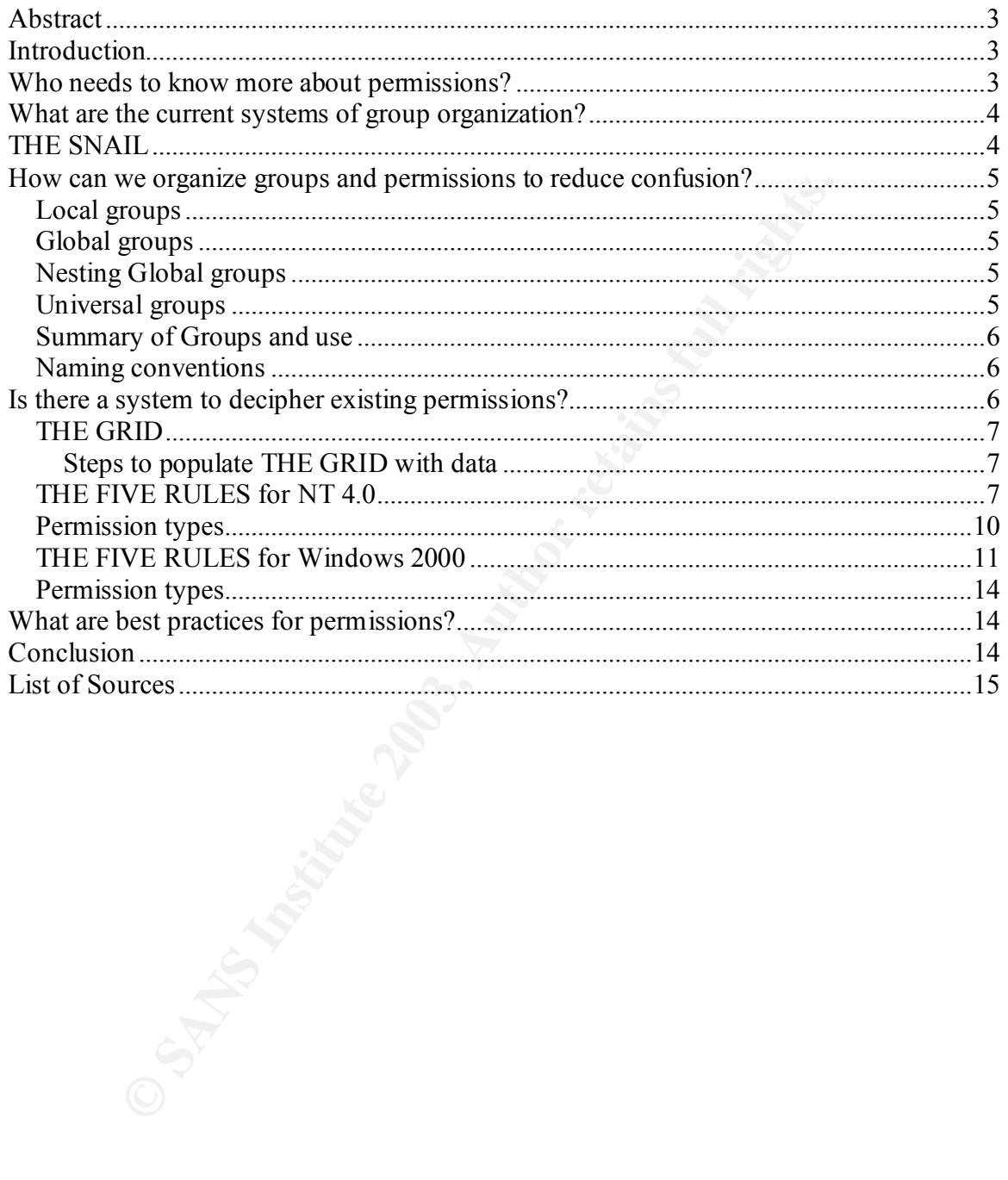

#### $\Delta$ bstract $\Delta$ **Abstract**

This paper offers a new solution for administrators to reduce abuse of access controls and simplify permissions management. The end-user's abuse of access controls is a threat to network resources. The poorly configured permissions by the administrator produce a vulnerability. The countermeasure is knowledge and efficient techniques. If the concepts of "THE SNAIL" and the best practices are followed, administrators will be able to reduce the confusion of calculating the effective cumulative permissions. Using THE GRID and THE FIVE RULES allow administrators to quickly identify and reduce vulnerabilities. By understanding permissions, you increase the security of file servers and your network.

### **Introduction**

Commutative permissions. Using the Ground The Crive K<br>ators to quickly identify and reduce vulnerabilities. By under<br>ons, you increase the security of file servers and your netwo<br>orian<br>tar operating systems today are Micro The popular operating systems today are Microsoft NT 4.0 and Windows 2000. These operating systems offer a great deal of control over resources to endusers in the form of discretionary access control. Typically, corporate documents are stored on these operating systems in an insecure manner. Our highest threat to our data is our users, as supported by a 2001 Information Security Magazine survey. 58 percent of the 2545 IT managers cited abuse of access controls as an internal breach.<sup>1</sup> Further, SANS lists "Unprotected Windows Networking Shares" as one of the top twenty vulnerabilities.<sup>2</sup> Discretionary access control for the Microsoft operating systems needs to be better understood.

This paper answers the questions:

- <sup>q</sup> Who needs to know more about permissions?
- <sup>q</sup> What are the current systems of group organization?
- <sup>q</sup> How can we organize groups and permissions to reduce confusion?
- <sup>q</sup> What is a system to decipher existing permissions?
- <sup>q</sup> What are best practices for permissions?

#### **Who needs to know more about permissions?**

Users, Administrators and Auditors need to clearly understand permissions. More than half of users abuse access control. Users need to be aware of the impact of their abuse on the business processes. Most administrators do not take the time to manage permissions correctly. As security professionals, we should go after the low hanging fruit of systematically tightening permissions.

1

<sup>&</sup>lt;sup>1</sup> Briney, Information Security October 2001, 40

<sup>&</sup>lt;sup>2</sup> SANS, SANS / FBI The Twenty Most Critical Internet Security Vulnerabilities, 1

Audits have become a hot issue due to corporate scandals. But auditors rarely check the effectiveness of permissions; they only check the access events in the reporting functions.

#### **What are the current systems of group organization?**

A proprietary system in Microsoft Official Curriculum will teach you what kinds of permissions exist, what type of groups are possible, and their best practice of using "AGDLP".<sup>3</sup> Microsoft offers two different designs for group nesting. Microsoft differentiates between domain local groups and local groups, which is confusing. No information is discussed regarding built-in groups. Further complexity is added by the nesting of global groups in global groups, which can only be achieved in "native mode". Administratively this can cause increased overhead and confusion.

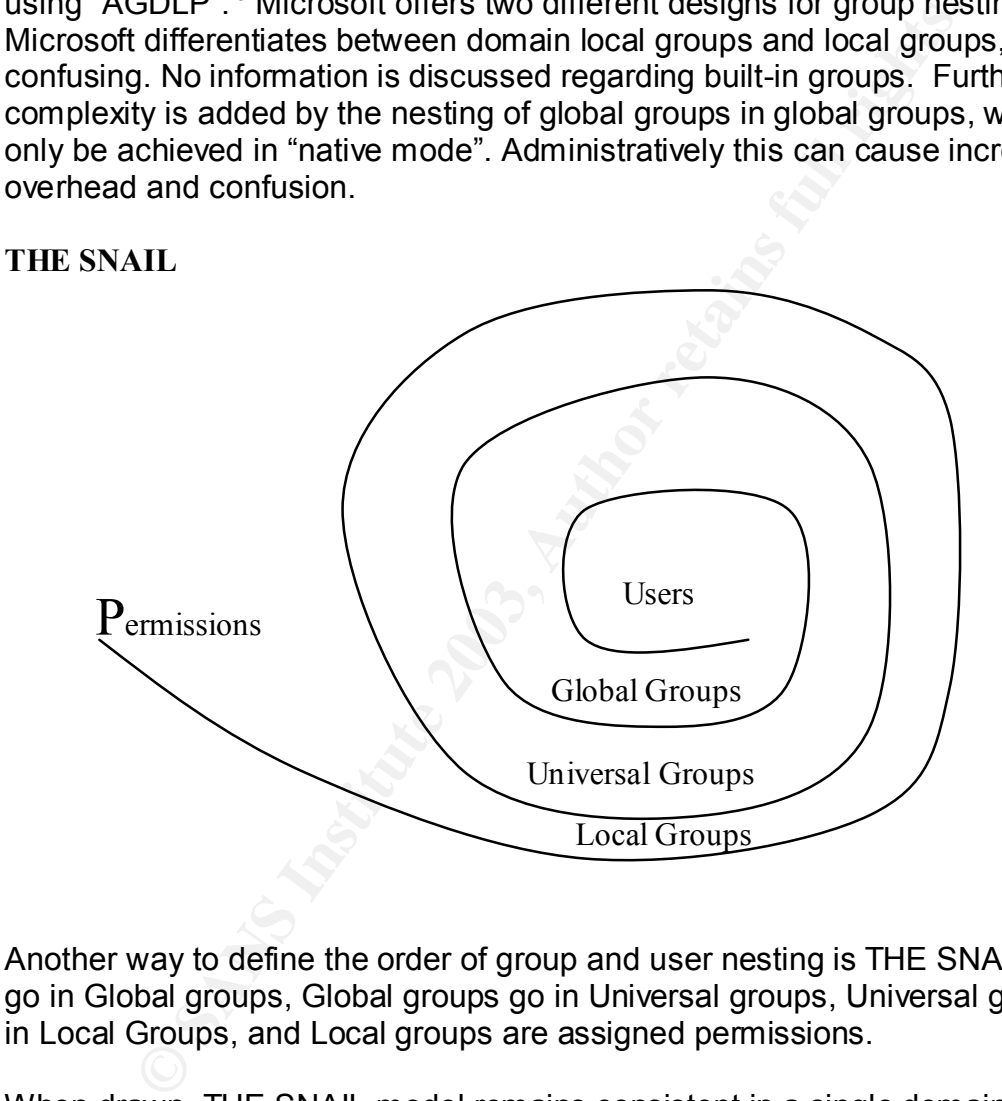

Another way to define the order of group and user nesting is THE SNAIL: Users go in Global groups, Global groups go in Universal groups, Universal groups go in Local Groups, and Local groups are assigned permissions.

When drawn, THE SNAIL model remains consistent in a single domain, multidomain and 2K forest. If you do not have one of the group types, it still holds true. For example, if you do not have Universal groups because you are not in Windows 2000 Native mode, then Global groups go in Local groups. THE SNAIL is also easy to remember either by visualization or simple verbal repetition.

<sup>&</sup>lt;u>.</u> <sup>3</sup> Green, **AGDLP** documentation sample, 1

#### **How can we organize groups and permissions to reduce confusion?**

Before we organize groups we need to understand the purpose of each group type.

### *Local groups*

Local groups were originally used for small local area networks to organize users based upon resource needs or permissions. These small networks consisted of a single server and a few clients. Organization of resources was simple.

### *Global groups*

As local area networks grew to include separate security boundaries, administrators found it necessary to control multiple resources concurrently. Global groups solved the issue of traversing domain boundaries.

### *Nesting Global groups*

Why nest global groups in local groups? A single domain can organize users under local groups for permissions. If we add a second domain, the Local group cannot be assigned permissions in the second domain. We now need Global groups and a trust to cross the domain boundary. It is possible to use global groups exclusively, but they do not exist on stand-alone servers.

### *Universal groups*

on resource needs or permissions. These small networks c<br>ver and a few clients. Organization of resources was simple<br>**groups**<br>atos found it necessary to control multiple resources concu<br>cutos found it necessary to control Under NT 4.0 there were no Universal groups but there were large multi-domain structures with the need for groups of users to access the same type of resources across domain boundaries. Taking each domain-bound group of users and placing them in a local group with permission to the resource allowed groups of users to manage resources across domains. This management technique needed to be done for every new domain that was trusted. The number of administrative points was calculated by the equation: Administrative Points = Local Groups \* Global Groups.

Universal groups do away with the multiplicative increase of administrative burden by allowing a single group in the forest to span all domains. Now we place the universal group in the local group of each domain and place each Global group in the Universal group. The equation now becomes: Administrative Points = Local Groups + Global Groups + 1 (Universal group)

Use of Universal groups only becomes necessary when we have more than 3 domains in a forest that require access to each other's resources.

### **Summary of Groups and use Summary of Groups and use**

We should follow THE SNAIL model because:

- <sup>q</sup> The Universal group is used to reduce administrative overhead and confusion.
- □ Nesting Global groups in Local groups allows us to cross domain boundaries in a multi-domain scenario with multiple file servers.
- <sup>q</sup> Naming conventions are less confusing if we simplify the number and type of groups discussed.

### *Naming conventions*

**pronventions**<br> **Solution** is very difficult when mixed groups are used. In an enternt, we run into mixing of groups, as proven by the before a<br>
ead sheet from Fair Haven International.<sup>4</sup> If we follow the memissions are s Organization is very difficult when mixed groups are used. In an enterprise environment, we run into mixing of groups, as proven by the before and after excel spread sheet from Fair Haven International.<sup>4</sup> If we follow the model of THE SNAIL, permissions are set on the Local group only. We need a clear naming convention for the association of user functions to global groups and of permissions with the share. Our convention is as follows: Local groups are named Lg(Sharename)(Permission). Global groups are named Gg(GroupDepartment/Function). Universal groups are named Ug(GroupDepartment/Function)

Examples: LgHomeFC LgHomeM LgAccountingDataRX **LgStuffNA** 

GgAccounting GgAccountingMgrs **GgAuditors** 

**UgHumanResources** 

Typically we will see 2 or 3 groups for each share: RX Read/Execute, M Change (modify), FC Full Control, NA No Access (Deny) Other special permissions can be noted by S.

#### **Is there a system to decipher existing permissions?** Until now, no. THE GRID & THE FIVE RULES is penicillin for permissions.

How many times have you heard, " I can't get to the file"? The standard approach is to give full control over the folder or document to the individual. Sometimes this does not work, so we rip out the permissions and start over. These blunt instruments cause a great deal of pain, not to mention opening the network resources to the possible abuse of privilege by the user.

<sup>&</sup>lt;u>.</u> <sup>4</sup> Green, **AGDLP** documentation sample, 1-2

There are many articles on permissions but none of them discuss the way to calculate permissions in a real world environment. THE GRID & THE 5 RULES is simple to use and can be proven against the traditional explanations of access control entries and access control list. The system proposed here will work for both NT 4.0 and Windows 2K.

We will start with a blank Grid and step thru the Rules.

### *THE GRID*

THE GRID offers a simple format for documenting the current permissions structure. The rows of the grid represent the many possible assigned permissions and one subtotal row. The three columns in THE GRID represent the three types of permissions: Share, NTFS folder, and NTFS file. The goal is to correctly determine the Effective Cumulative Permissions (ECP) based on any scenario.

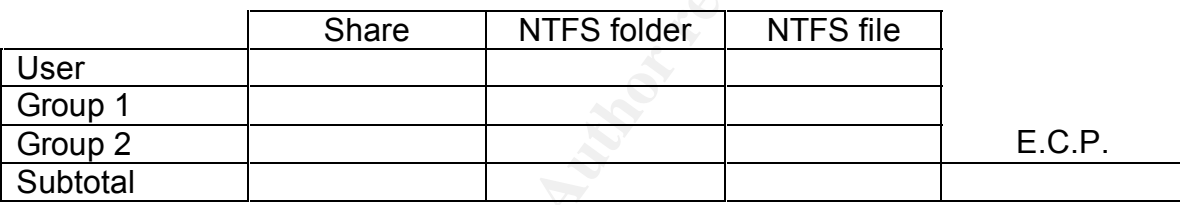

### **Steps to populate THE GRID with data**

**RID**<br> **EXECUS 15**<br> **CALC THE TOWS OF the grid represent the many possible assigned The CNN only possible assigned tow. The three columns in THE GRID types of permissions: Share, NTFS folder, and NTFS file. The determine t** All of the information needed for documentation can be ascertained by sitting at the computer with the file share. Use the windows explorer to navigate to the folder, right click on the shared folder, and then choose properties. In the Sharing sheet tab, click the permissions button to see the sharing permissions. On the Security sheet tab click the permissions button to see the NTFS folder permissions. After navigating to the file in the windows explorer, right click and choose properties, on the security sheet tab click the permissions button to see the NTFS file permissions. Write the permissions in the grid.

## *THE FIVE RULES for NT 4.0*

#### **The rules of THE RULES**

- **q** You must step thru the rules in order.
- **p** You must test for every rule.

#### **THE RULES:**

- 1. Local or Remote? If local, share column is crossed out
- 2. If UNC & file name are known, File permissions win \*
- 3. No Access = No Access
- 4. In each column, combine the permissions downward for the least restrictive permission
	- 5. In the subtotal row, combine the permissions for the most restrictive permission

### **Explanation of the rules:**

Rule # 1 has some very limited applications. If you are sitting on the file server you must ask yourself the question: What are *your* share permissions as opposed to someone across the network? Since you don't see the share permissions locally, they do not count. Consequently, you must cross off the entire share column in THE GRID if you are sitting at the server that contains the shared resource. This case occurs when two people are in the same groups and one is testing permissions locally (they can get in) versus you testing permissions remotely (you cannot get in).

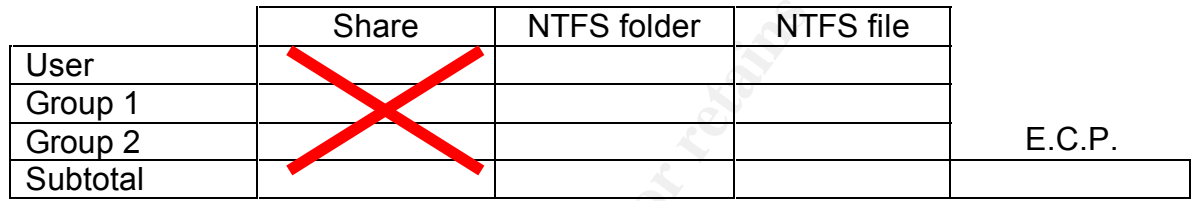

posed to someone across the flewonk of shire work of the section science of the same column in THE GRID if you are sitting at the server than the share column in THE GRID if you are sitting at the server than and respect t Rule # 2 is more rare than #1. The default installation of NT4.0 is POSIX compliant $^5$ ; this has known security vulnerability $^6$ , so most systems administrators turn POSIX compliance off. The POSIX subsystem requires a user with direct permissions set on the file to have access to the file regardless of the permissions set at a higher level. (This is why when you give away FC to the user on the file, they can get access.) Again, this is rare but possible.

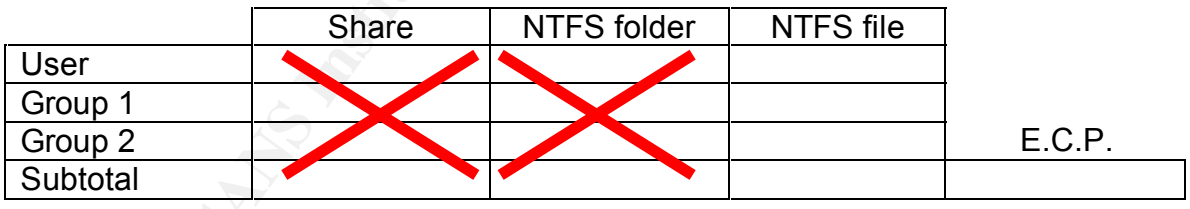

Rule # 3: If the No Access permission is found anywhere in a column, all other permissions are ignored in that column. So the subtotal of any column with No Access is No Access and you move on to the next column; no other assessment in that column is necessary. NOTE: Not specified is not the same as No Access. You ignore Not Specified.

<sup>&</sup>lt;u>-</u><br><sup>5</sup> Microsoft, <u>Microsoft Windows NT, the Foundation: Design Goals, System Architecture, 1</u>

<sup>&</sup>lt;sup>6</sup> Courington, A Step-by-Step Guide to Securing Windows 2000 for Use as an Internet Server, 13

Execute Rule # 3 for each of the three columns, Share, NTFS folder, and NTFS File.

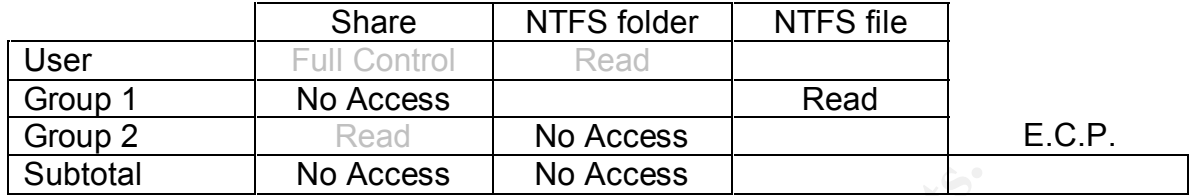

Rule # 4: Examine all of the permissions in the column and determine which is the least restrictive; this becomes your subtotal permission for each column. If the permissions are not mutually exclusive, combine them, as in the case of List and Read or Read and Write.

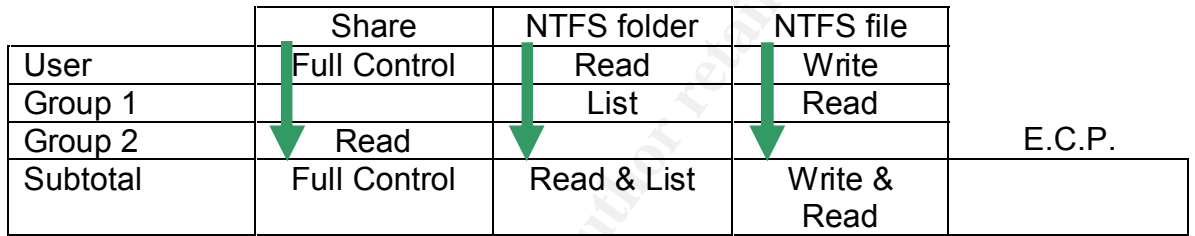

You now have three permissions in the subtotal row at the bottom of THE GRID.

Rule # 5: Examine all of the permissions in the subtotal row only. Find the most restrictive. This most restrictive permission becomes your Effective Cumulative Permission.

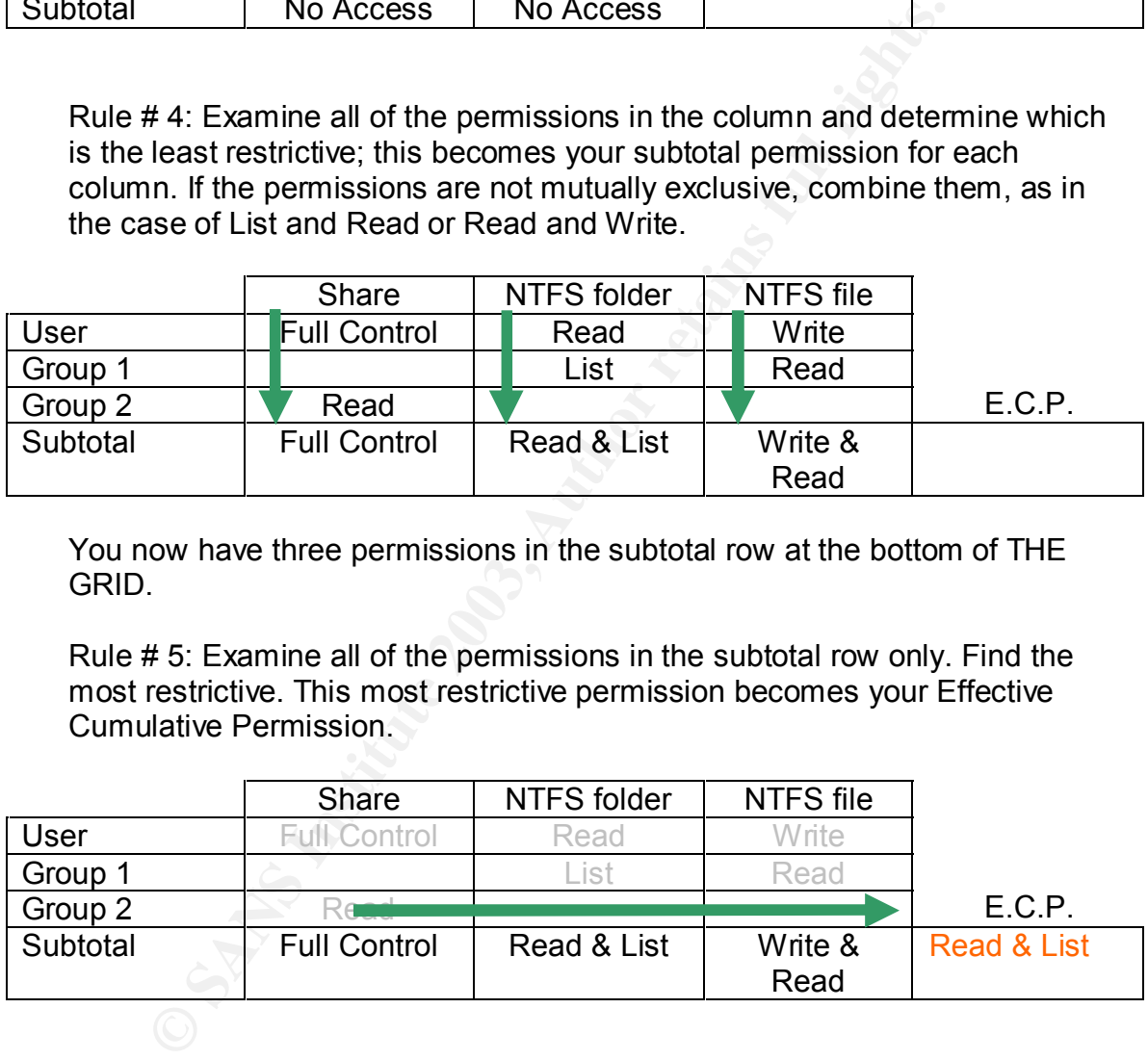

In the example below there are 5 rows, which correspond to a user and 4 groups; however, this can be extended to accommodate as many groups as the situation requires. Special built-in groups should be investigated if this is a foreign system. The built-in groups are "pseudo-groups automatically defined by Windows NT (*Everyone*, referring to any user; *Interactive*, which applies to any currently logged-in user; *Network*, for permissions that apply to remote access of

a file/directory; and *Authenticated Users*, limited to users that have been authenticated by presenting a valid username and password)."<sup>7</sup>

### *Permission types*

NT 4.0 has share permissions of Read, Change, Full Control, and No Access.

NT 4.0 has NTFS permissions of Read, Write, Execute, Delete, Change Permissions & Take ownership. These are combined together to give us standard permissions of: Full Control, No Access, List, Read, Add, Add & Read, Change, Special Directory and Special file.

ons & Take ownership. These are combined together to give<br>permissions of: Full Control, No Access, List, Read, Add, A<br>Special Directory and Special file.<br>xample below we will not follow any user or group managens, such as For the example below we will not follow any user or group management of permissions, such as THE SNAIL. As in the real world, the example below addresses the messiest most convoluted permissions possible. We will use Example 1 to prove each of the FIVE RULES.

Example: A remote user belongs to Group #1, Group #2, Domain Users and Everyone. The POSIX compliance is turned OFF. The permissions are as follows:

User has

- <sup>q</sup> Share permissions of Full Control
- <sup>q</sup> NTFS Folder permissions of List
- <sup>q</sup> NTFS File permissions of Read

Group #1 has

- <sup>q</sup> Share permissions of Change,
- <sup>q</sup> NTFS Folder permissions of NOT Specified
- <sup>q</sup> NTFS File permissions of NOT Specified

Group #2 has

- <sup>q</sup> Share permissions of Full Control,
- <sup>q</sup> NTFS Folder permissions of NO Access
- <sup>q</sup> NTFS File permissions of NOT Specified

Domain Users has

- □ Share permissions of NOT Specified
- <sup>q</sup> NTFS Folder permissions of List
- <sup>q</sup> NTFS File permissions of Change

Everyone has

- <sup>q</sup> Share permissions of Full Control
- <sup>q</sup> NTFS Folder permissions of NOT Specified
- <sup>q</sup> NTFS File permissions of NOT Specified

<sup>7&</sup>lt;br><sup>7</sup> Frisch, <u>Understanding ACLs</u>, 38

#### Rule #1 & 2 Do not Apply. The 3D Fa27 Base of Angles And The 3D Fa37 and The 3D Fa37 and The 3D Fa37 and The 3D Fa37 and The 3D Fa37 and The 3D Fa37 and The 3D Fa37 and The 3D Fa37 and The 3D Fa37 and The 3D Fa37 and The 3

Rule #3

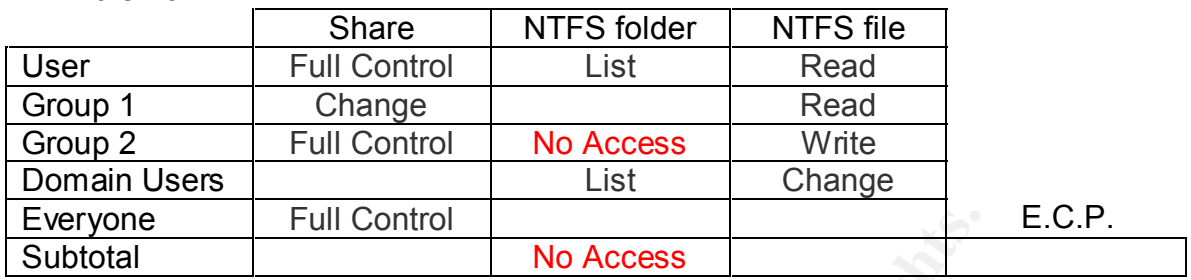

#### Rule #4

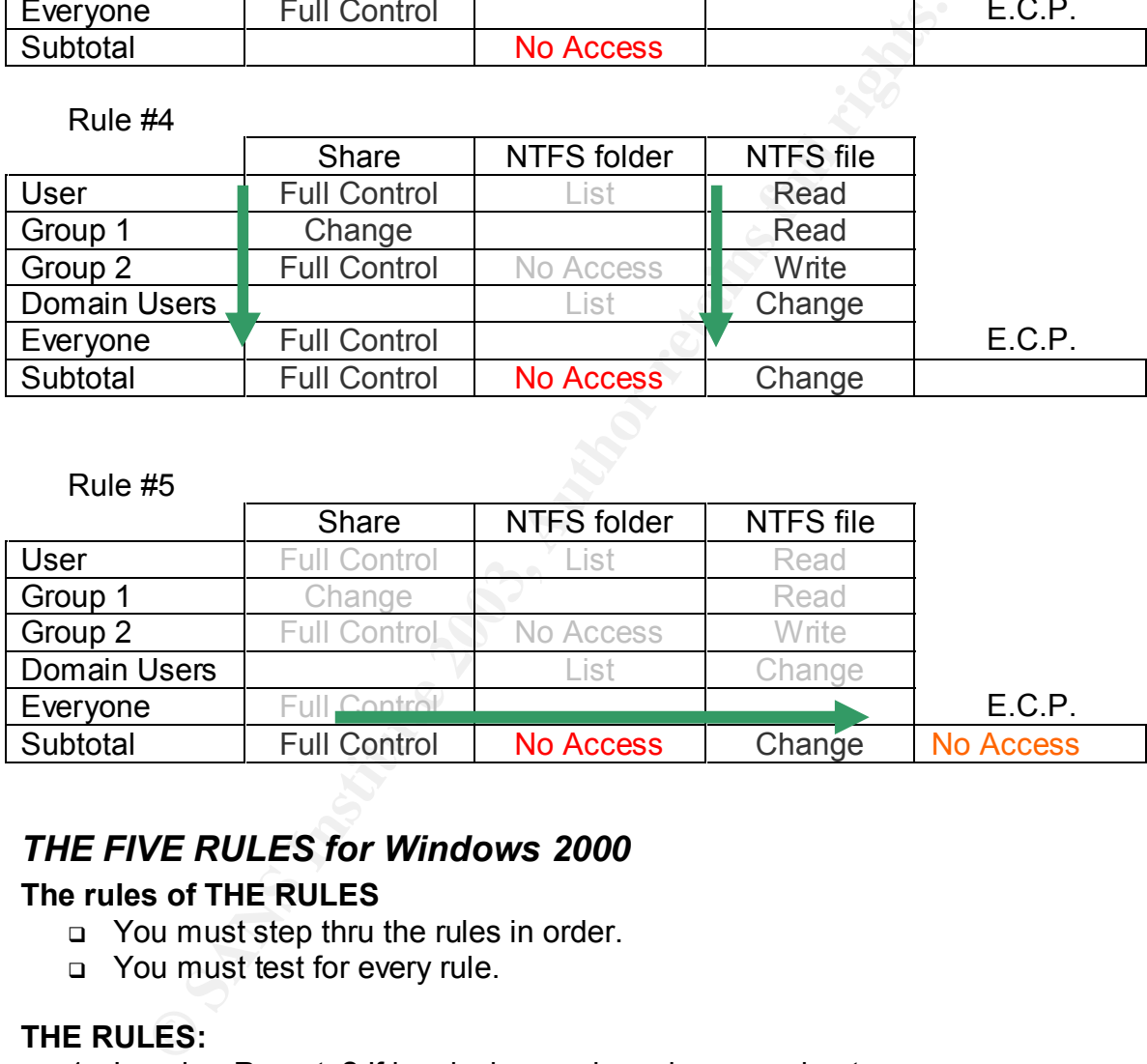

#### Rule #5

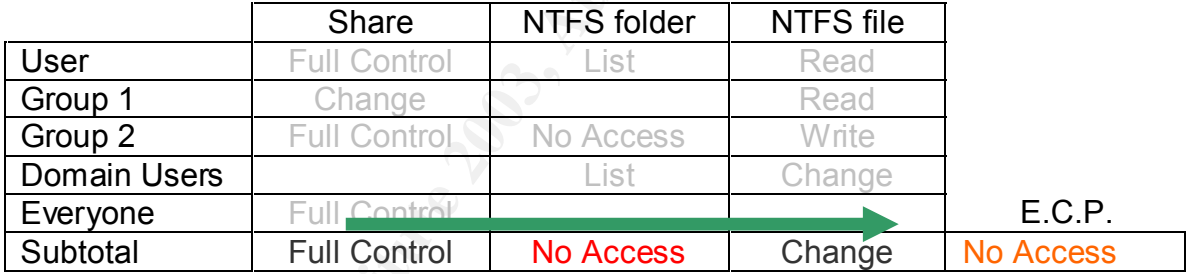

### *THE FIVE RULES for Windows 2000*

### **The rules of THE RULES**

- **q** You must step thru the rules in order.
- **p** You must test for every rule.

### **THE RULES:**

- 1. Local or Remote? If local, share column is crossed out
- 2. If UNC & file name are known, File permissions win
- 3. Expand combination permissions where deny is checked and deny those permissions
- 4. In each column, combine the permissions downward for the least restrictive permission
- 5. In the subtotal row, combine the permissions for the most restrictive permission

Window 2000 has a more granular permission structure. Please note: No Access has been replaced by a two-column system. 'Allow' and 'Deny' can be applied to each possible permission. Applying Rule #3 in the same fashion will yield incorrect results. So let's adjust the rules.

Rule # 1 has some very limited applications. If you are sitting on the file server you must ask yourself the question: What are *your* share permissions as opposed to someone across the network? Since you don't see the share permissions locally, they do not count. Consequently, you must cross off the entire share column in THE GRID if you are sitting at the server that contains the shared resource. This case occurs when two people are in the same groups and one is testing permissions locally (they can get in) versus you testing permissions remotely (you cannot get in). Rule # 1 in Windows 2000 is identical to Rule # 1 in NT4.0.

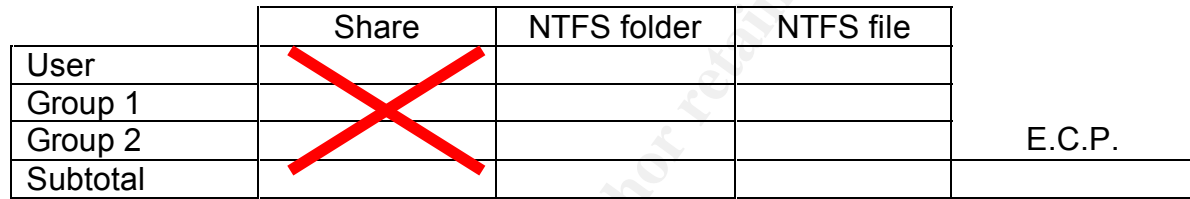

posed to someone across the fielwom's "shiele you don't select by a stain because the state column in THE GRID if you are sitting at the server than and response. This case occurs when two people are in the state column in Rule # 2 is more rare than #1. The default installation of Windows 2000 is POSIX compliant; however, it is not turned on. This is not to say that the POSIX subsystem is not installed.<sup>8</sup> This is the opposite of NT4.0. The POSIX subsystem requires a user with direct permissions set on the file to have access to the file regardless of the permissions set at a higher level. (This is why when you give away FC to the user on the file, users can get access.) Rule # 2 is typically ignored in Windows 2000 default installations.

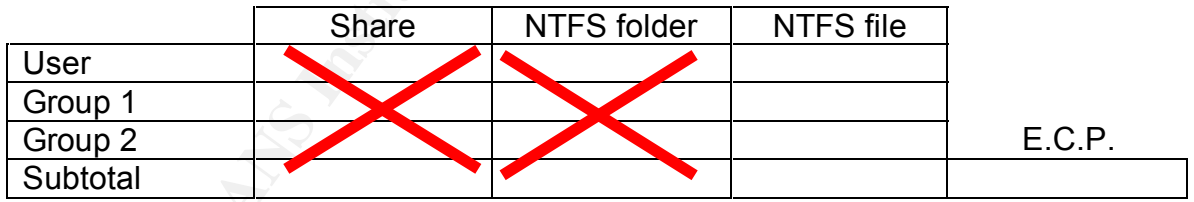

Rule #3 under Windows 2000 requires two steps. Step A. Expand any combination permissions where deny is involved. Step B. For every 'Deny' permission, eliminate the corresponding 'Allow' for the entire column.

<sup>&</sup>lt;u>.</u> <sup>8</sup> LABMICE.net, Windows 2000 Security Checklist, 1

Execute Rule # 3 for each of the three columns, Share, NTFS folder, and NTFS File. In most cases a full expansion is not necessary. Please note: It is important to know what is specifically denied to derive the Effective Cumulative Permissions.

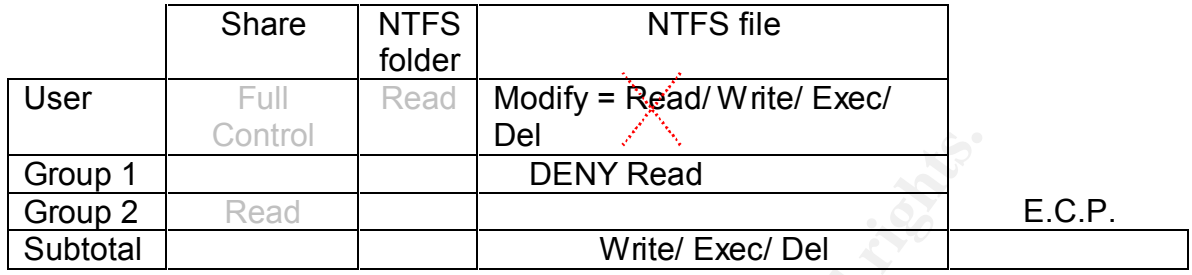

Rule # 4: Examine all of the permissions in the column and determine which is the least restrictive; this becomes your subtotal permission for each column. If the permissions are not mutually exclusive, combine them, as in the case of List and Read or Read and Write. Rule # 4 in Windows 2000 is identical to Rule # 4 in NT4.0.

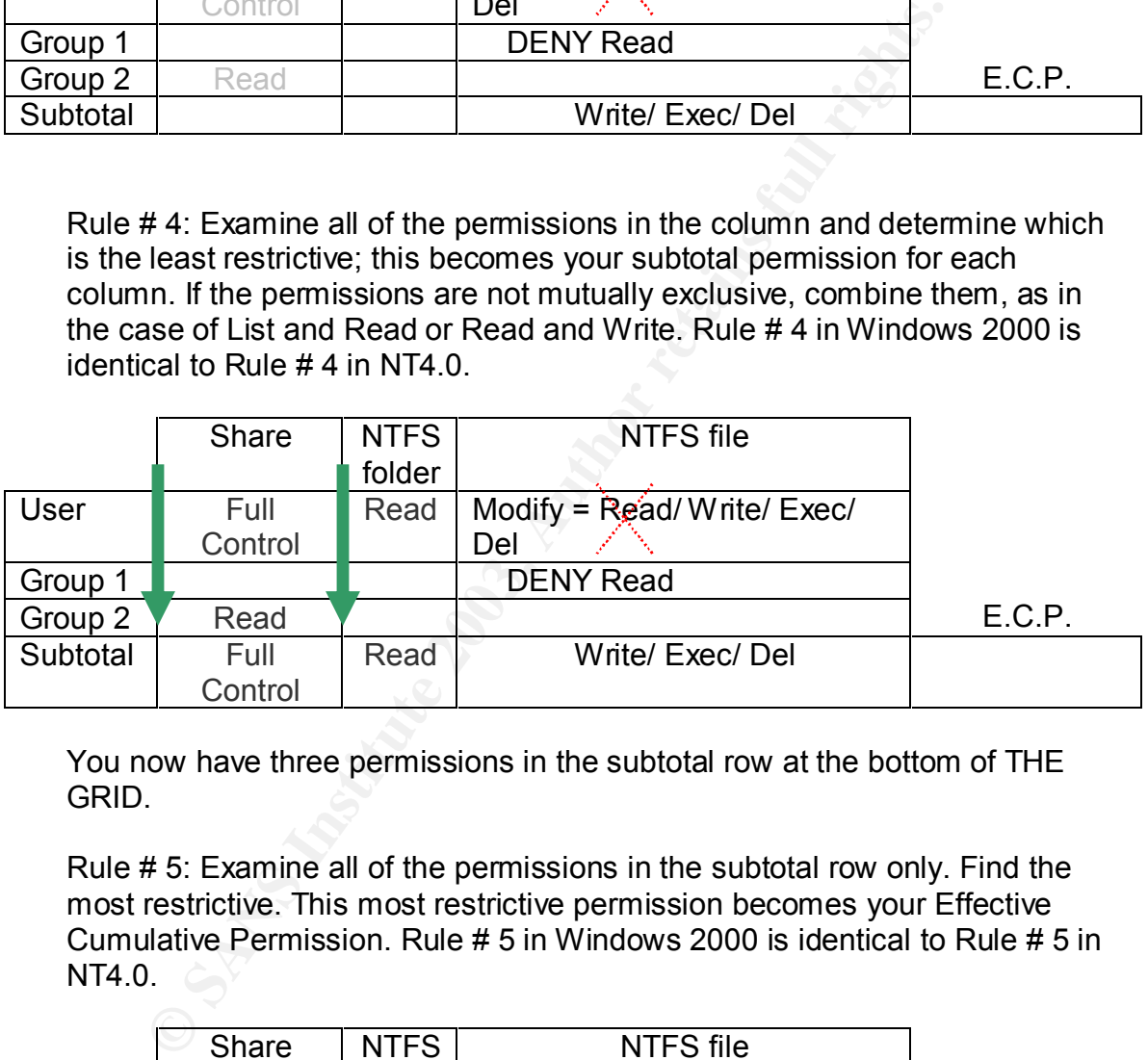

You now have three permissions in the subtotal row at the bottom of THE GRID.

Rule # 5: Examine all of the permissions in the subtotal row only. Find the most restrictive. This most restrictive permission becomes your Effective Cumulative Permission. Rule # 5 in Windows 2000 is identical to Rule # 5 in NT4.0.

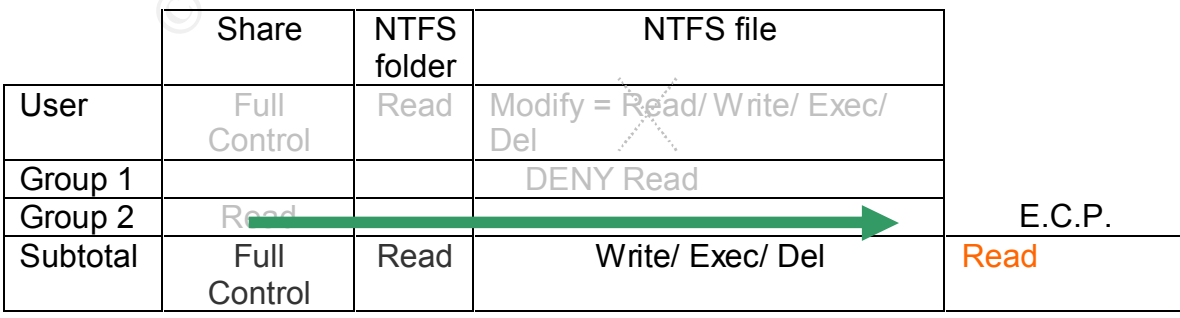

### **Permission types**  $\blacksquare$

Windows 2000 has share permissions of Read, Change and Full Control. Each permission can be modified with deny or allow, for a total of 6 permissions.

Windows 2000 has NTFS permissions of the following: Traverse Folder/ Execute File, List Folder, Read Attributes, Read Extended Attributes, Create Files / Write data, Create Folders/Append Data, Write Attributes, Write Extended Attributes, Delete Subfolders and Files, Delete, Read Permissions, Change Permissions, Take Ownership. Each permission can be modified with deny or allow, for a total of 26 permissions.

#### **What are best practices for permissions?**

- <sup>q</sup> At the share level:
	- $\circ$  Disable sharing wherever it is not required.<sup>9</sup>
	- o Remove the Everyone group permissions.
	- o At a maximum, apply the change permissions to Authenticated Users.
	- o Apply Full Control to Administrators , only when necessary.
- <sup>q</sup> Apply permissions at the NTFS Folder level.
- **Q Apply permissions only to Local Groups.**
- □ Do not specify permissions instead of denying permissions.

### **Conclusion**

**Example 10: Example 10: Example 10: Example 20: Example 20: Example 20: Example 20: Conside the share level:**<br> **C** Disable sharing wherever it is not required.<sup>9</sup><br> **C** Remove the Everyone group permissions.<br> **C** At a maxi Microsoft is not to blame for discretionary access control threats, administrators are. Knowledge is a requirement to reduce these threats. If you know the key concepts of group and permission management you can protect your network resources better.

With THE SNAIL, THE GRID, & THE FIVE RULES as tools for demystifying groups and permissions we can reduce poor design of access control thereby decreasing the possible threats to our data.

<sup>&</sup>lt;u>.</u> <sup>9</sup> SANS, **SANS / FBI The Twenty Most Critical Internet Security Vulnerabilities**, 1

#### **List of Sources**

Briney, Andy."2001 Industry Survey." Information Security Magazine. October 2001.

http://www.infosecuritymag.com/articles/october01/images/survey.pdf. (7/17/2003)

Briney, Andy & Prince, Frank. "2002 Industry Survey." Information Security Magazine. September 2002 http://www.infosecuritymag.com/2002/sep/2002survey.pdf. (7/17/2003)

Courington, David, A Step-by-Step Guide to Securing Windows 2000 for Use as an Internet Server. 3/29/2001. http://www.sans.org/rr/papers/66/181.pdf. (7/17/2003)

Frisch,Æleen. Understanding ACLs. SW Expert. April 2000. http://swexpert.com/C5/SE.C5.APR.00.pdf. (7/17/2003)

Green,Kevin .AGDLP documentation sample,9/18/2001, http://www.fairhavenintl.com/Samples/AGDLP.xls (7/17/2003)

LABMICE.net.Windows 2000 Security Checklist. 6/1/2003. http://www.labmice.net/articles/securingwin2000.htm. (7/17/2003)

Microsoft. "Microsoft Windows NT. the Foundation: Design Goals. System Architecture". 3/28/2002.

http://www.microsoft.com/ntserver/techresources/foundation/1\_introduction.asp. (7/17/2003)

**Example 2002**<br>
Solution Carrier Concent Carrier (17/17/200<br>
Solution, David, A Step-by-Step Guide to Securing Windows 2000<br>
Elect Server. 3/29/2001. http://www.sans.org/rr/papers/66/181<br>
Bleen. Understanding ACLs. SW Expe Microsoft. "Subordinate Explicit Grant Overrides Inherited Denial. Microsoft Knowledge Base Article – 233419". 5/14/2003 http://support.microsoft.com/default.aspx?scid=kb%3ben-us%3b233419 (7/17/2003)

Russell, Deborah and Gangemi, G.T, Computer Security Basics. Cambridge, MA.: O'Reilly, 1992.

The SANS Institute.SANS / FBI The Twenty Most Critical Internet Security Vulnerabilities. v3.23. 5/29/2003 http://www.sans.org/top20/ (7/17/2003)